## Malzeme Listesinin Filtrelenmesi

Malzemeler listesinde istenen kayıt ya da kayıtların görüntülenmesi için kullanılır. Filtrele seçeneği sağ fare menüsünde yer alır.

Malzeme filtre penceresinde satırlarda filtreleme işlemi yapılır ve istenen özellikteki kayıt ya da kayıtlara ulaşılır. Bu filtre seçenekleri ve kullanım şekilleri aşağıdaki tabloda yer almaktadır.

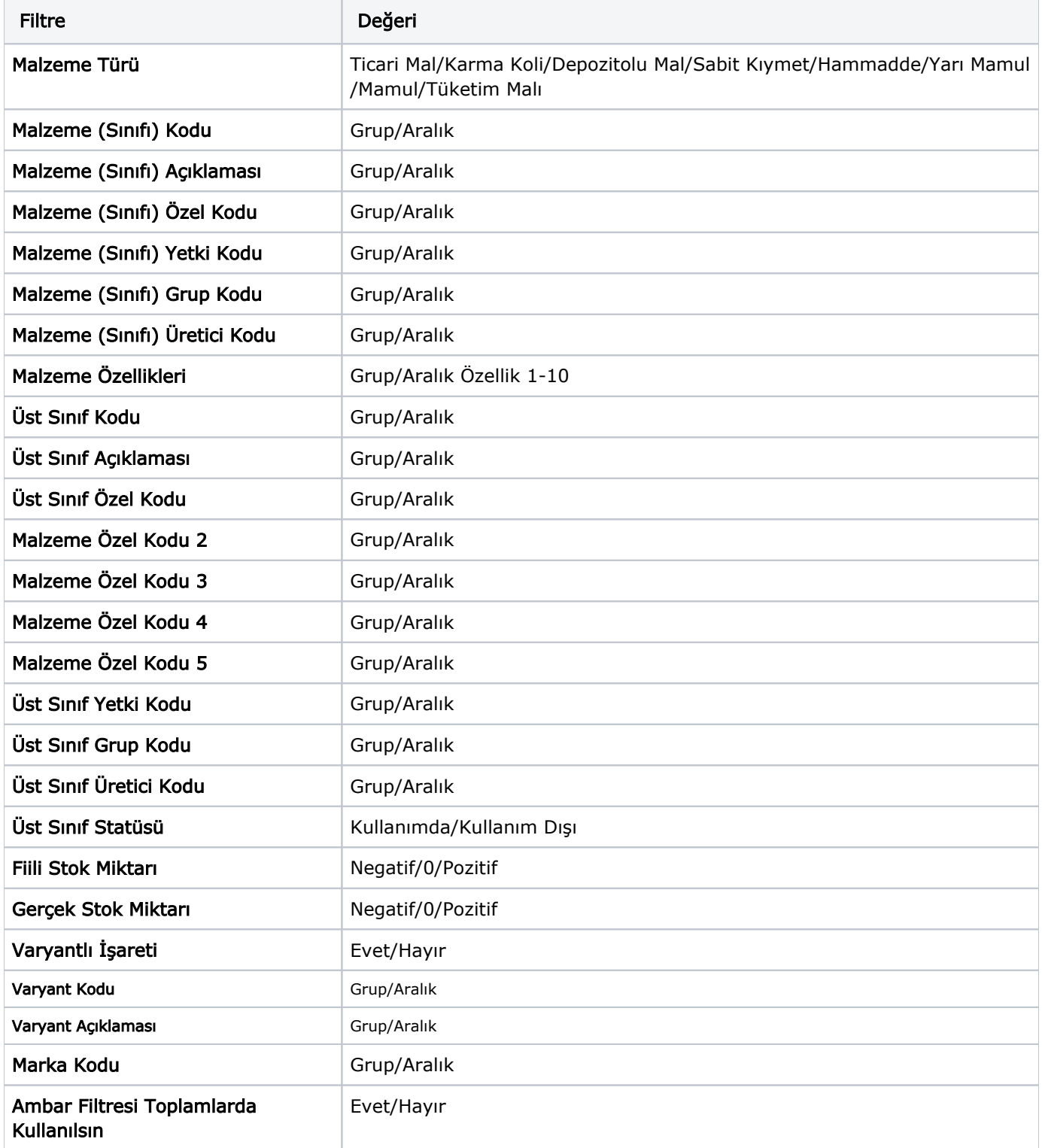

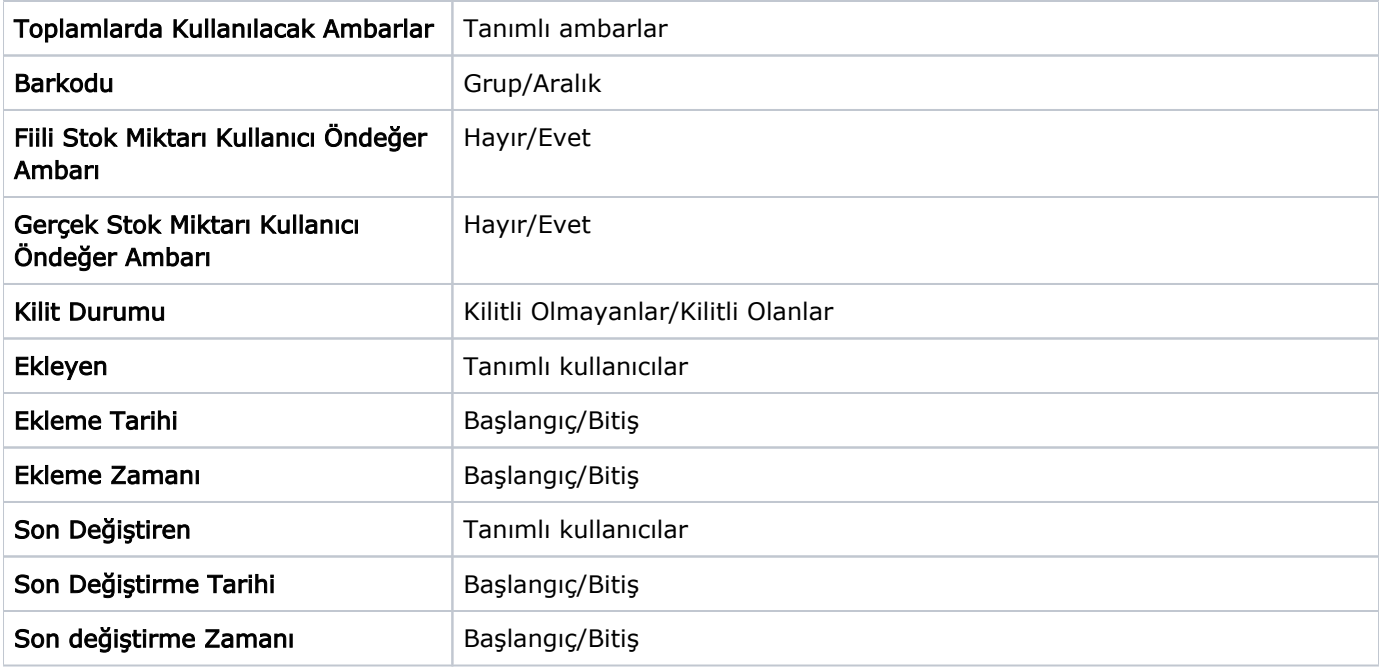

## Malzemelerin Ambar Toplamlarına Göre Filtrelenerek Listelenmesi

Malzemeler listesinde, malzeme toplamlarının ambarlara göre filtrelenmesi ve malzeme toplamlarının seçilen ambarlara göre alınması mümkündür. Bunun için malzemeler listesinde, Filtreler seçeneklerinde yer alan; Ambar Filtresi Toplamlarda Kullanılsın ve Toplamlarda Kullanılacak Ambarlar filtreleri kullanılır. Ambar filtresinin toplamlarda kullanılması durumunda, toplamlarda kullanılacağı belirlenen ambarlara ait toplamlarla malzemeler listelenir.